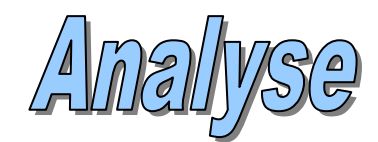

# posantes principales  $\Theta$ n $\Theta$

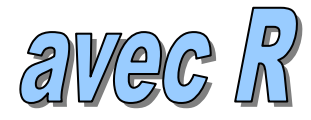

## Ricco.Rakotomalala [http://eric.univ-lyon2.fr/~ricco/cours](http://tutoriels-data-mining.blogspot.com/2008/03/acp-description-de-vhicules.html)

#### **Références :**

- 1. G. Saporta, « Probabilités, Analyse de données et Statistique », Dunod, 2006 ; partie théorique, pages 155 à 177 ; partie pratique, pages 177 à 181.
- 2. Tutoriels Tanagra, « ACP Description de véhicules », http://tutoriels-datamining.blogspot.com/2008/03/acp-description-de-vhicules.html; description des mêmes calculs sous le logiciel Tanagra.
- 3. A. Bouchier, « Statistique et logiciel R », http://*rstat.ouvaton.org* ; description théorique de l'ACP et mise en œuvre sous R avec le package ADE‐4.

#### **Objectifs de l'étude**

Ce tutoriel reproduit sous le logiciel R, l'analyse menée dans l'ouvrage de Saporta, pages 177 à 181. De très légères modifications ont été introduites : traitement de variables illustratives quantitatives et traitement d'observations illustratives. Les justifications théoriques et les formules sont disponibles dans le même ouvrage, pages 155 à 177.

D'autres références ont été utilisées (Lebart et al., Dunod, 200 ; Tenenhaus, Dunod, 2006).

#### **Traitements réalisés**

- Réaliser une ACP sur un fichier de données.
- Afficher les valeurs propres. Construire le graphiques éboulis des valeurs propres.
- Construire le cercle de corrélations.
- Projeter les observations dans le premier plan factoriel.
- Positionner des variables illustratives quantitatives dans le cercle des corrélations.
- Positionner les modalités d'une variable illustrative catégorielle.
- Positionner des observations illustratives.

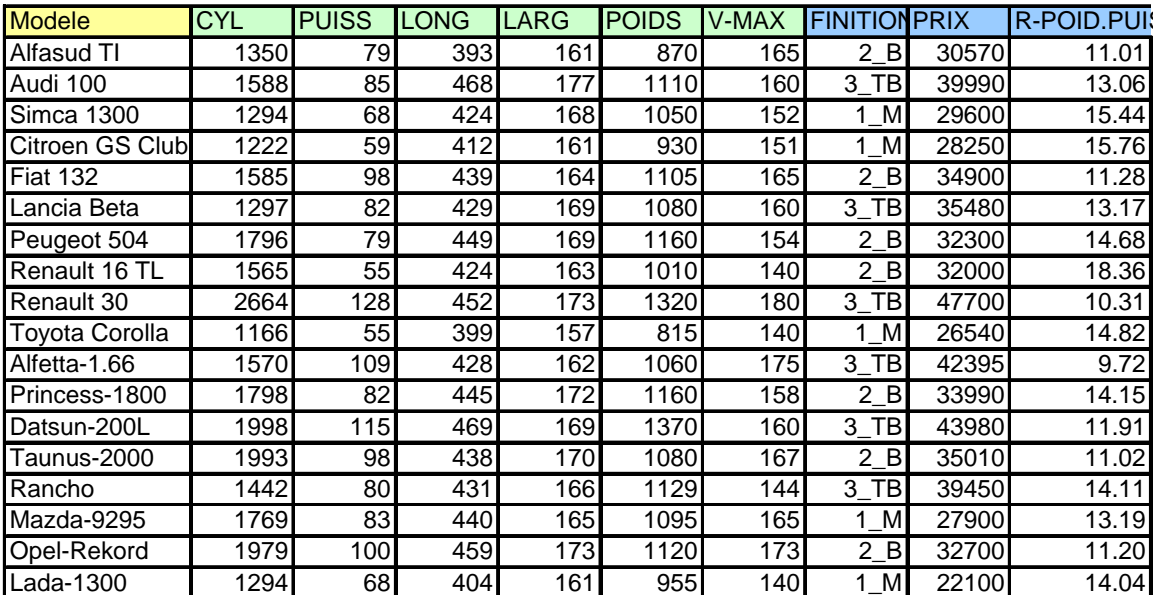

# Individus actifs (Données disponibles)

Label des observations

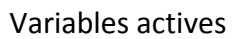

Variables illustratives qualitatives (FINITION) et quantitatives (PRIX et R‐POIDS.PUIS)

#### Fichier de données Importation, statistiques descriptives et graphiques

```
#librairie lecture fichier excel
library(xlsReadWrite)
#changement de répertoire
setwd("D:/_Travaux/university/Cours_Universite/Supports_de_cours/Informat 
ique/R/Tutoriels/acp")
#chargement des données dans la première feuille de calcul
#première colonne = label des observations
#les données sont dans la première feuille
autos <- read.xls(file="autos_acp_pour_r.xls",rowNames=T,sheet=1)
#qqs vérifications - affichage
print(autos)
#statistiques descriptives
summary(autos)
#nuages de points
pairs(autos)
#partition des données (var. actives et illustratives)
autos.actifs <- autos[,1:6]
autos.illus <- autos[,7:9]
#nombre d'observations
n <- nrow(autos.actifs)
print(n)
```
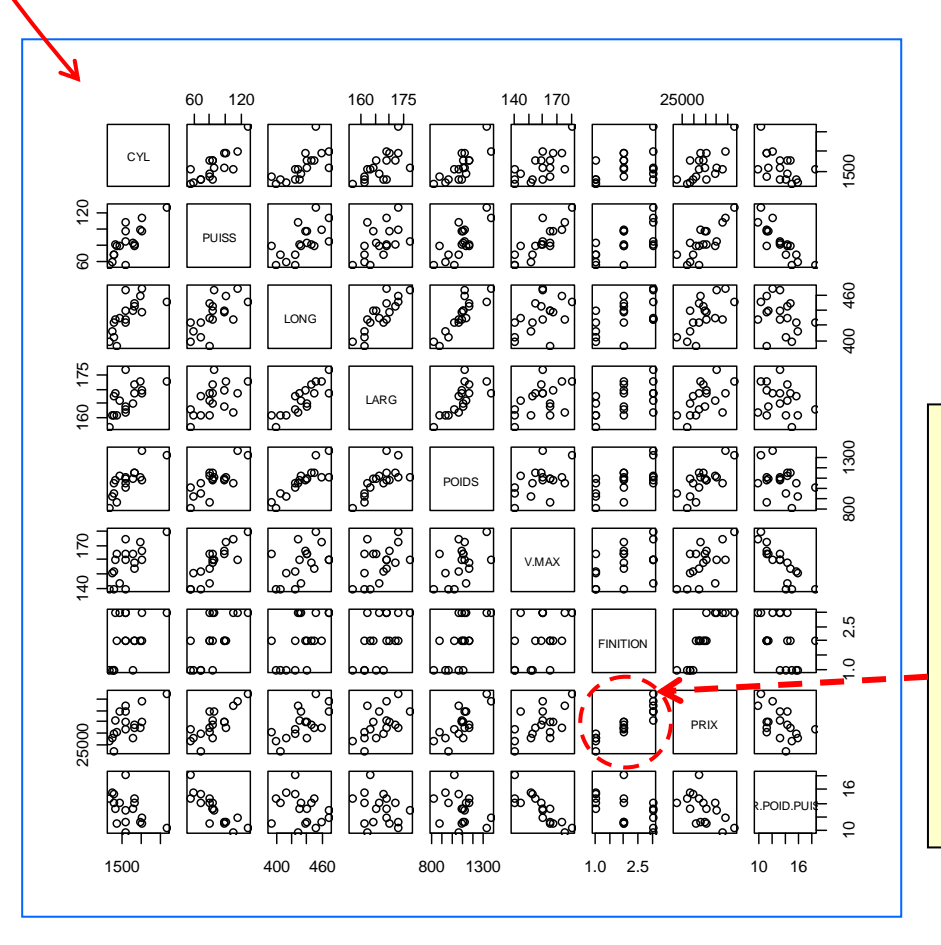

FINITION est une variable qualitative. En général, son introduction dans ce type de graphique n'est pas très indiquée. Néanmoins, on remarquera qu'on peut parfois en tirer des informations utiles : par exemple, ici, selon la finition, les prix sont différents.

#### Analyse en composantes principales Utiliser la procédure « princomp » - Résultats immédiats

```
#centrage et réduction des données --> cor = T
#calcul des coordonnées factorielles --> scores = T
acp.autos <- princomp(autos.actifs, cor = T, scores = T)
#print
print(acp.autos)
#summary
print(summary(acp.autos))
#quelles les propriétés associées à l'objet ?
print(attributes(acp.autos))
```

```
\Boxe\mathbf{x}R R Console
> acp.autos <- princomp(autos.actifs, cor = T, scores = T)
> #print
> print (acp.autos)
Call:princomp(x = autos.actifs, cor = T, scores = T)
Standard deviations:
                      Comp.3Comp.4Comp.1Comp.2Comp.5Comp.6
2.1025837 0.9252363 0.6107914 0.4625171 0.3046329 0.2080631
 6 variables and 18 observations.
>#summary
> print (summary (acp.autos))
Importance of components:
                          Comp.1Comp.2Comp.3Comp. 4
                                                                    Comp.5
                     2.1025837 0.9252363 0.61079135 0.46251712 0.30463291
Standard deviation
Proportion of Variance 0.7368097 0.1426770 0.06217768 0.03565368 0.01546687
Cumulative Proportion 0.7368097 0.8794867 0.94166440 0.97731809 0.99278495
                           Comp.6
Standard deviation 0.208063146
Proportion of Variance 0.007215045
Cumulative Proportion 1.000000000
> #quelles les propriétés associées à l'objet
> print (attributes (acp.autos))
<u>Snames</u>
[1] "sdev"
             "loadings" "center" "scale"
                                              "n.obs" "scores"
[7] "call"
$class
[1] "princomp"
У
> I
```
PRINCOMP fournit les écarts‐types associés aux axes. Le carré correspond aux variances = valeur propres. Nous avons également le pourcentage cumulé. Avec ATTRIBUTES, nous avons la liste des informations que nous pourrons exploiter par la suite.

#### Valeurs propres associés aux axes Calcul, intervalles de confiance et Scree Plot

```
#obtenir les variances associées aux axes c.-à-d. les valeurs propres
val.propres <- acp.autos$sdev^2
print(val.propres)
#scree plot (graphique des éboulis des valeurs propres)
plot(1:6,val.propres,type="b",ylab="Valeurs 
propres",xlab="Composante",main="Scree plot")
#intervalle de confiance des val.propres à 95% (cf.Saporta, page 172)
val.basse <- val.propres * exp(-1.96 * sqrt(2.0/(n-1)))
val.haute <- val.propres * exp(+1.96 * sqrt(2.0/(n-1)))#affichage sous forme de tableau
tableau <- cbind(val.basse,val.propres,val.haute)
colnames(tableau) <- c("B.Inf.","Val.","B.Sup")
print(tableau,digits=3)
```
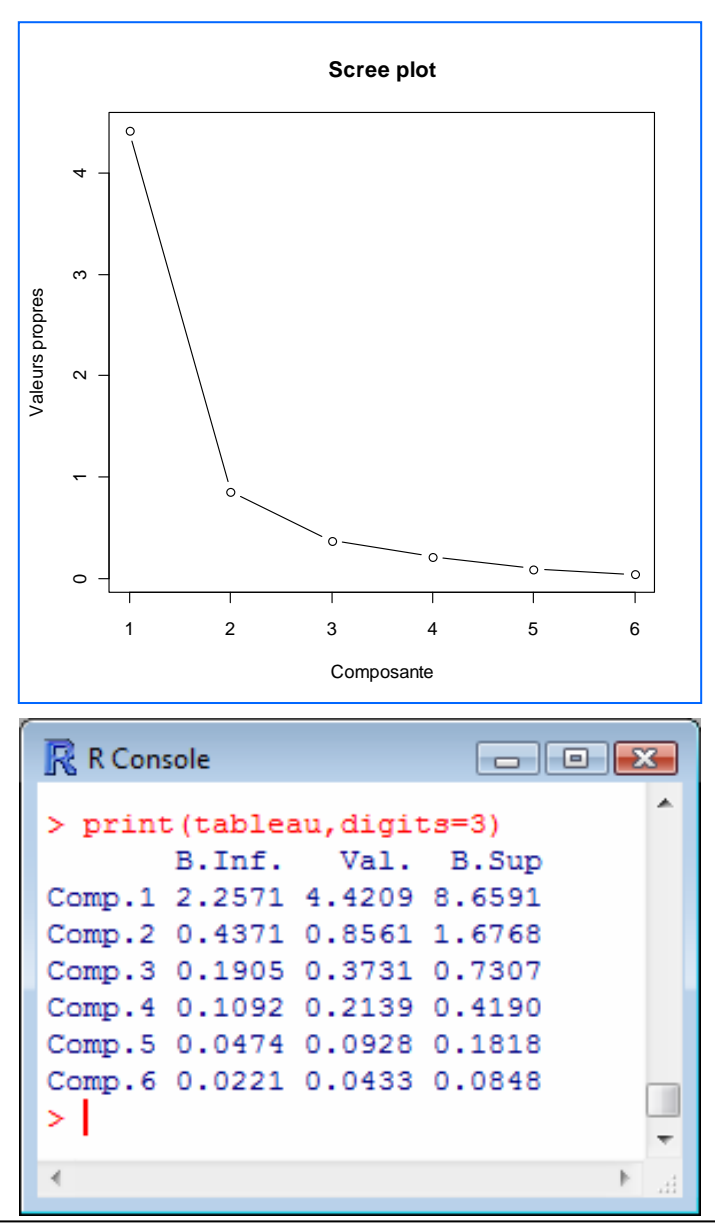

Les deux premiers axes traduisent 88% de l'information disponible. On se rend compte ici qu'on pouvait s'en tenir uniquement au premier facteur.

Mais c'est moins pratique pour les graphiques ; on suspecte aussi un « effet taille » dans les données. On va donc conserver les deux premiers facteurs.

Les intervalles de confiance d'Anderson ne sont licites que si le nuage de points est gaussien. On ne l'affiche donc qu'à tire indicatif (cf. formules page 172 de Saporta).

#### Cercle des corrélations Variables actives

```
#**** corrélation variables-facteurs ****
c1 <- acp.autos$loadings[,1]*acp.autos$sdev[1]
c2 <- acp.autos$loadings[,2]*acp.autos$sdev[2]
#affichage
correlation <- cbind(c1,c2)
print(correlation,digits=2)
#carrés de la corrélation (cosinus²)
print(correlation^2,digits=2)
#cumul carrés de la corrélation
print(t(apply(correlation^2,1,cumsum)),digits=2)
#*** cercle des corrélations - variables actives
plot(c1, c2, xlim=c(-1, +1), ylim=c(-1, +1),type="n")abline(h=0, v=0)text(c1,c2,labels=colnames(autos.actifs),cex=0.5)
symbols(0,0,circles=1,inches=F,add=T)
```
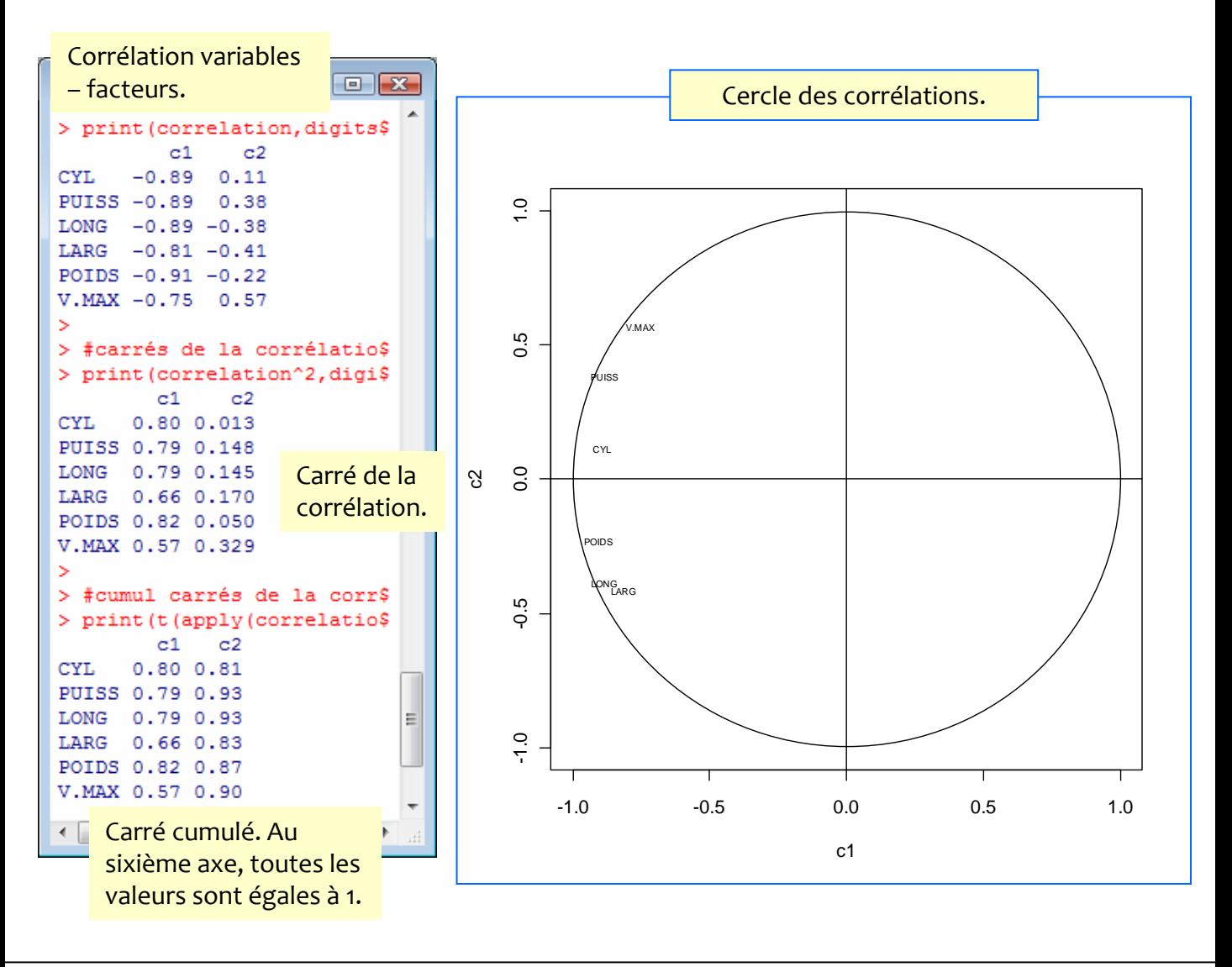

```
#l'option "scores" demandé dans princomp est très important ici
plot(acp.autos$scores[,1],acp.autos$scores[,2],type="n",xlab="Comp.1 - 
74%",ylab="Comp.2 - 14%")
abline(h=0,v=0)
text(acp.autos$scores[,1],acp.autos$scores[,2],labels=rownames(autos.actifs),cex=0.75)
```
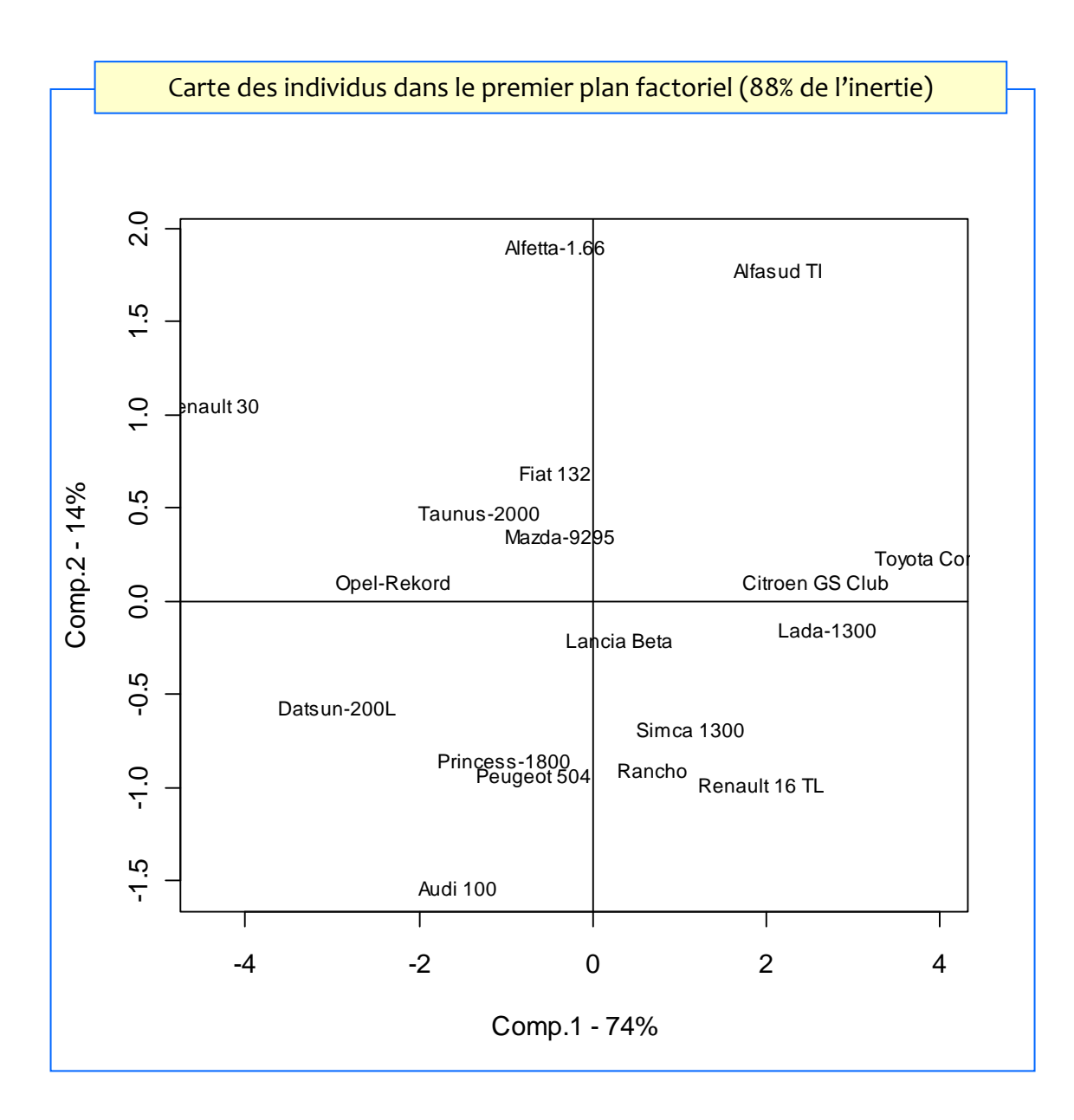

### Carte des individus et des variables Individus actifs et variables actives

```
#*** représentation simultanée : individus x variables 
# cf. Lebart et al., pages 46-48
#*****************************************************
biplot(acp.autos,cex=0.75)
```
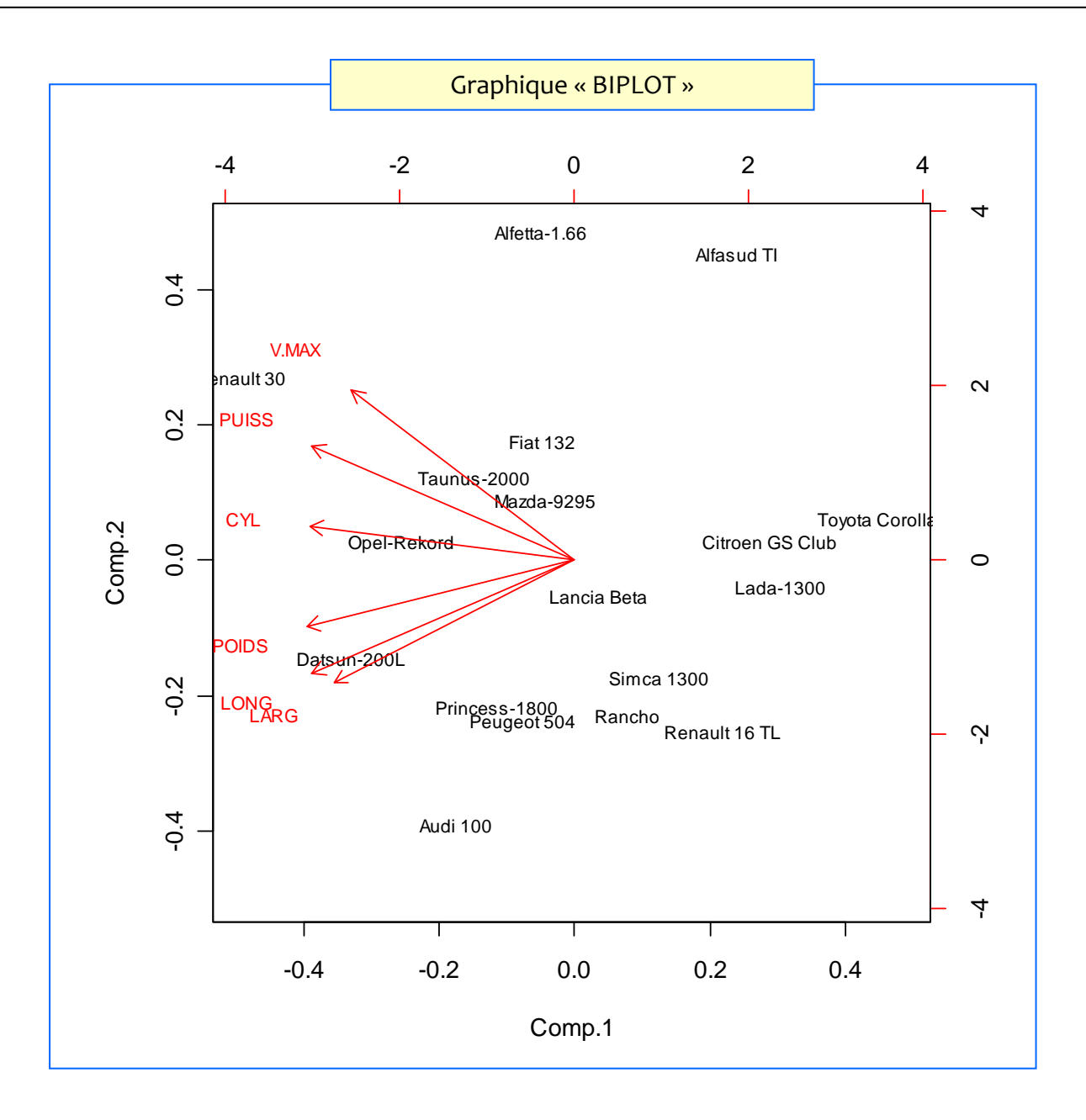

Attention : N'allons surtout pas chercher une quelconque proximité entre les individus et les variables dans ce graphique. Ce sont les directions qui sont importantes !!! (cf. principe et formules dans Lebart et al., pages 46 à 48)

### COSINUS² des individus avec les composantes Qualité de représentation des individus sur les composantes

```
#calcul du carré de la distance d'un individu au center de gravité
d2 <- function(x) {return(sum((x-acy.autos$center)/acp.autos$scale)^2)}
#appliquer à l'ensemble des observations
all.d2 <- apply(autos.actifs,1,d2)
#cosinus^2 pour une composante
cos2 \leftarrow function(x) \{ return(x^2/all.d2) \}#cosinus^2 pour les composantes retenues (les 2 premières)
all.cos2 <- apply(acp.autos$scores[,1:2],2,cos2)
print(all.cos2)
```
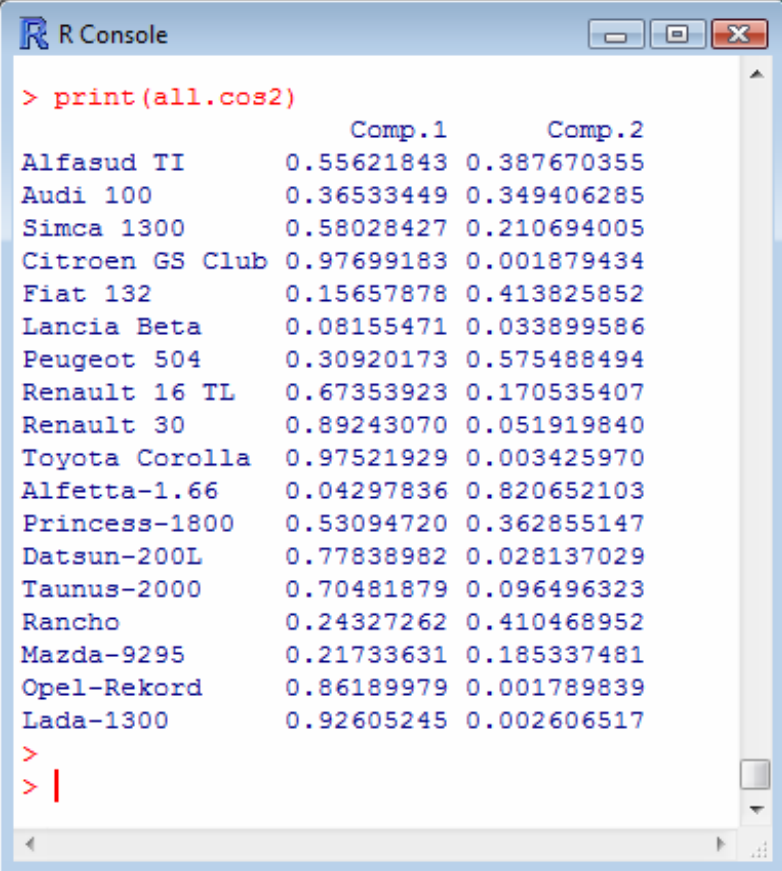

La somme pour chaque ligne (individu) vaut 1 si l'on prend l'ensemble des composantes (les 6 composantes).

Cf formules dans Tenenhaus, 2006 ; page 162.

### CONTRIBUTION des individus aux composantes Déterminer les individus qui pèsent le plus dans la définition d'une composante

```
#contributions à une composante - calcul pour les 2 premières 
composantes
all.ctr <- NULL
for (k \in \{1:2\} \{all.ctr < -1\}cbind(all.ctr,100.0*(1.0/n)*(acp.autos$scores[,k]^2)/ 
             (\text{acp.autos}\$sdev[k]^2)\})print(all.ctr)
```
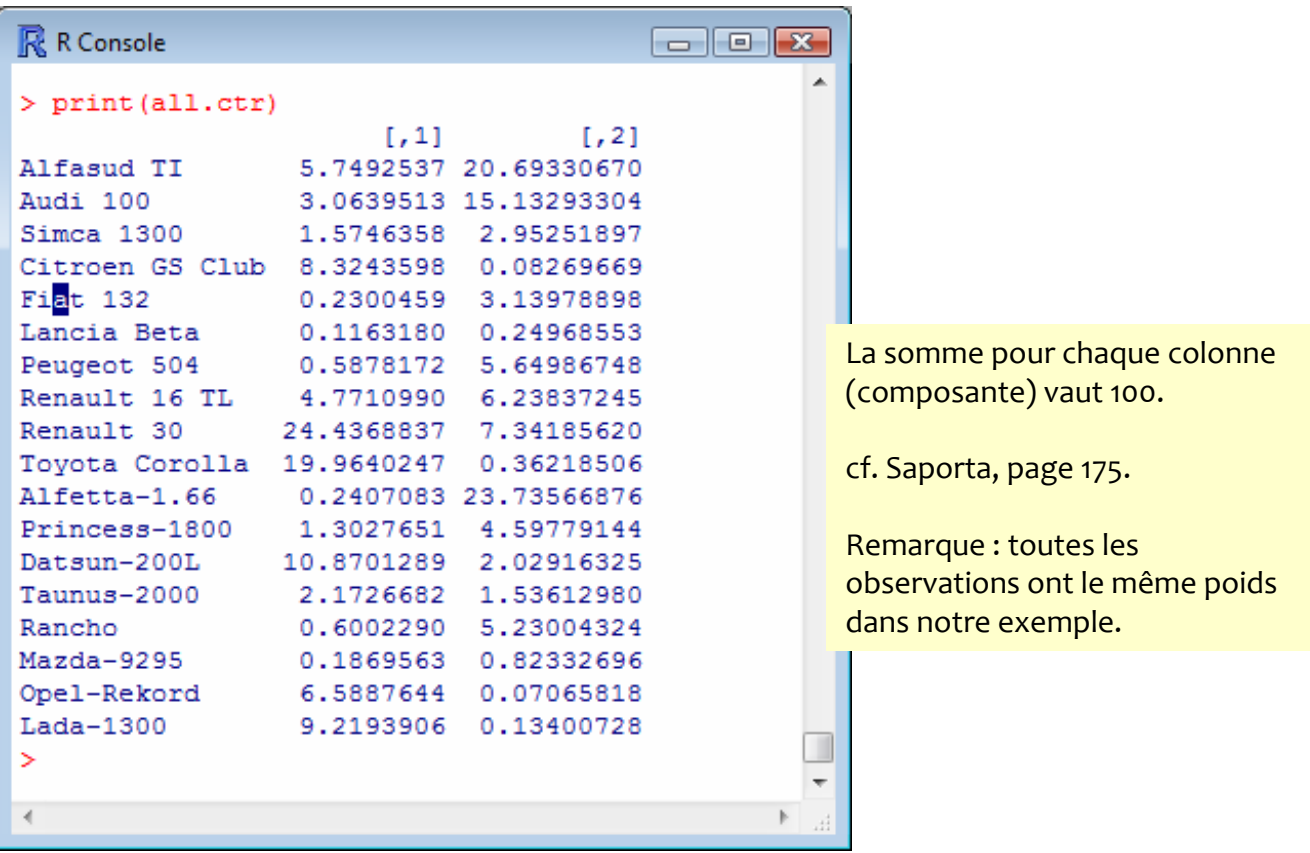

### Variables quantitatives illustratives Positionnement dans le cercle des corrélations

```
#*******************************************
#que faut-il penser de PRIX et R.POIS.PUIS ?
#*******************************************
#corrélation de chaque var. illustrative avec le premier axe
ma_cor 1 <- function(x){return(cor(x,acp.autos$scores[,1]))}
s1 <- sapply(autos.illus[,2:3], ma_cor_1)
#corrélation de chaque variable illustrative avec le second axe
ma cor 2 \le -\text{function}(x)\{\text{return}(\text{cor}(x,\text{acp.autos}5 \text{scores}[,2]))\}s2 <- sapply(autos.illus[,2:3], ma_cor_2)
#position sur le cercle
plot(s1,s2,xlim=c(-1,+1),ylim=c(-1,+1),type="n", main="Variables
illustratives",xlab="Comp.1",ylab="Comp.2")
abline(h=0, v=0)text(s1,s2,labels=colnames(autos.illus[2:3]),cex=1.0)
symbols(0,0,circles=1,inches=F,add=T)
#représentation simultanée (avec les variables actives)
plot(c(c1,s1),c(c2,s2),xlim=c(-1,+1),ylim=c(-1,+1),type="n",main="Variablesillustratives",xlab="Comp.1",ylab="Comp.2")
text(c1,c2,labels=colnames(autos.actifs),cex=0.5)
text(s1,s2,labels=colnames(autos.illus[2:3]),cex=0.75,col="red")
abline(h=0, v=0)symbols(0,0,circles=1,inches=F,add=T)
```
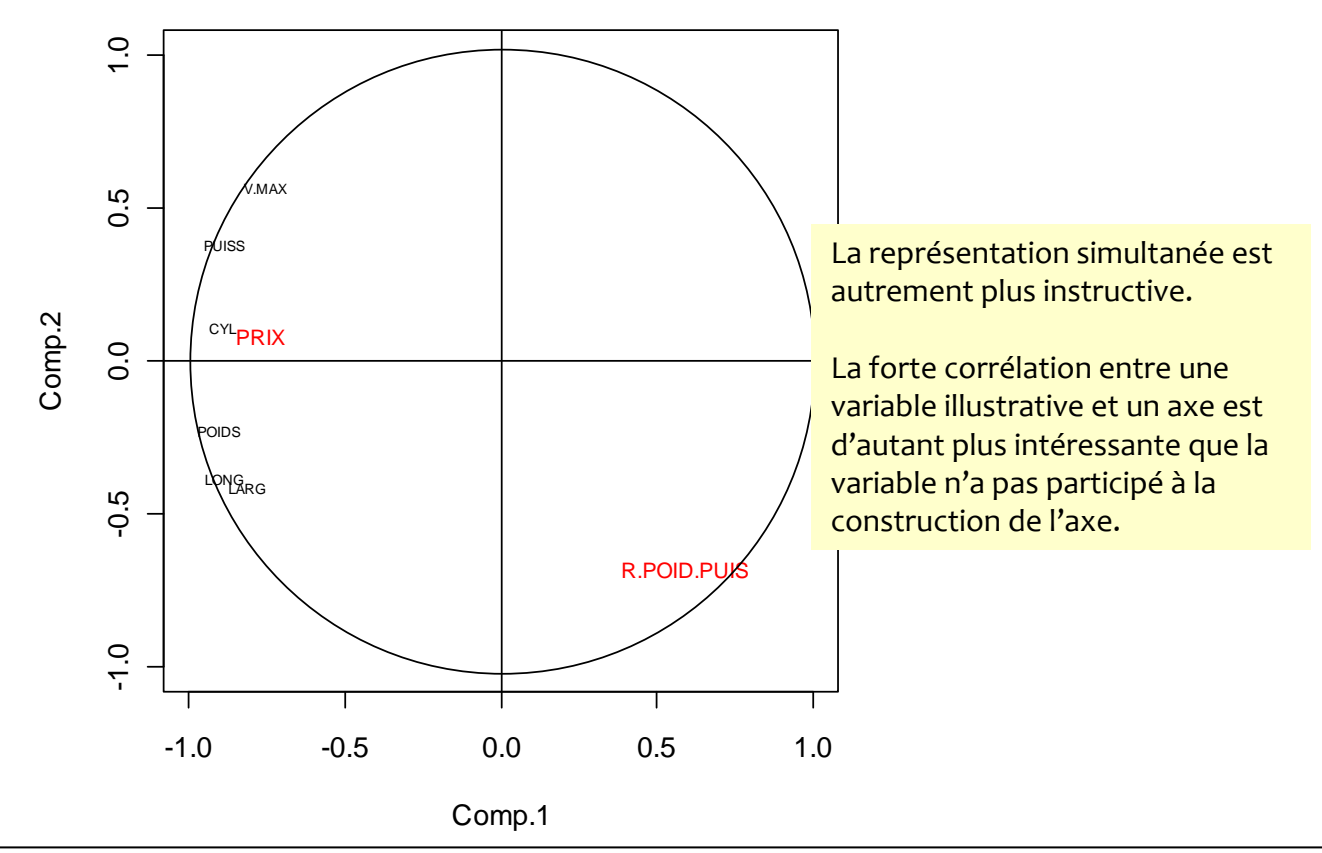

#### **Variables illustratives**

## Variables qualitatives illustratives Positionner les groupes associés aux modalités de la variable illustratives

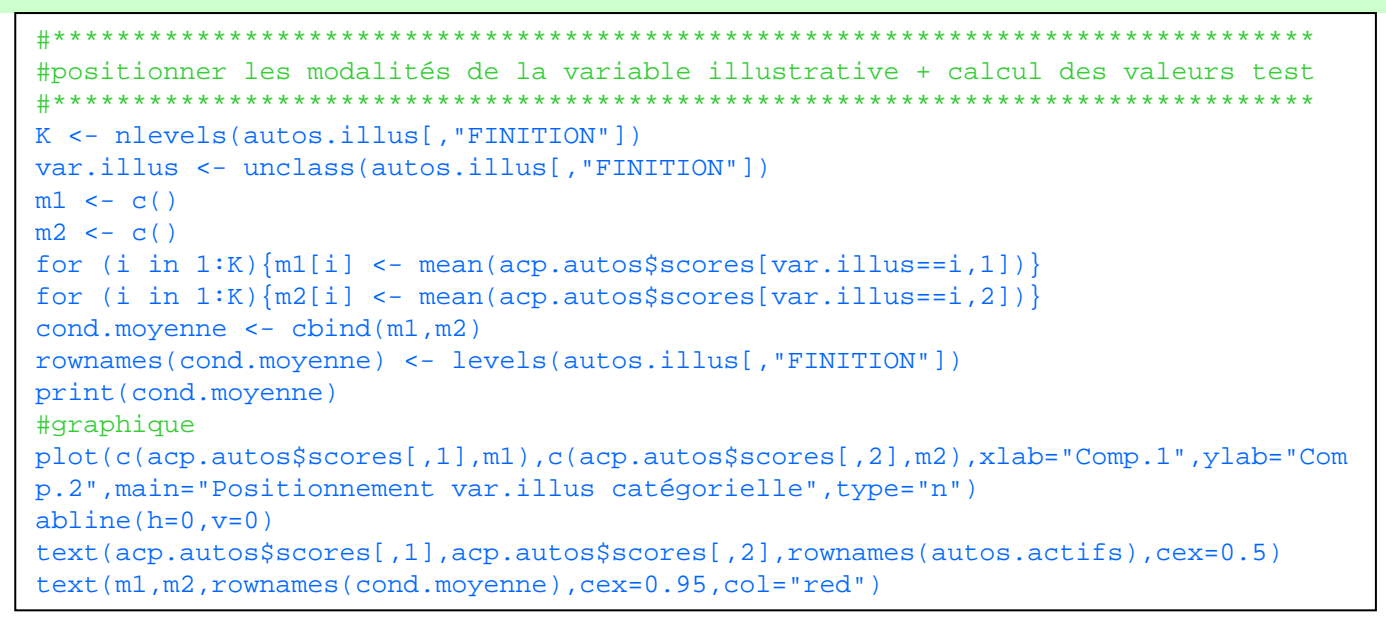

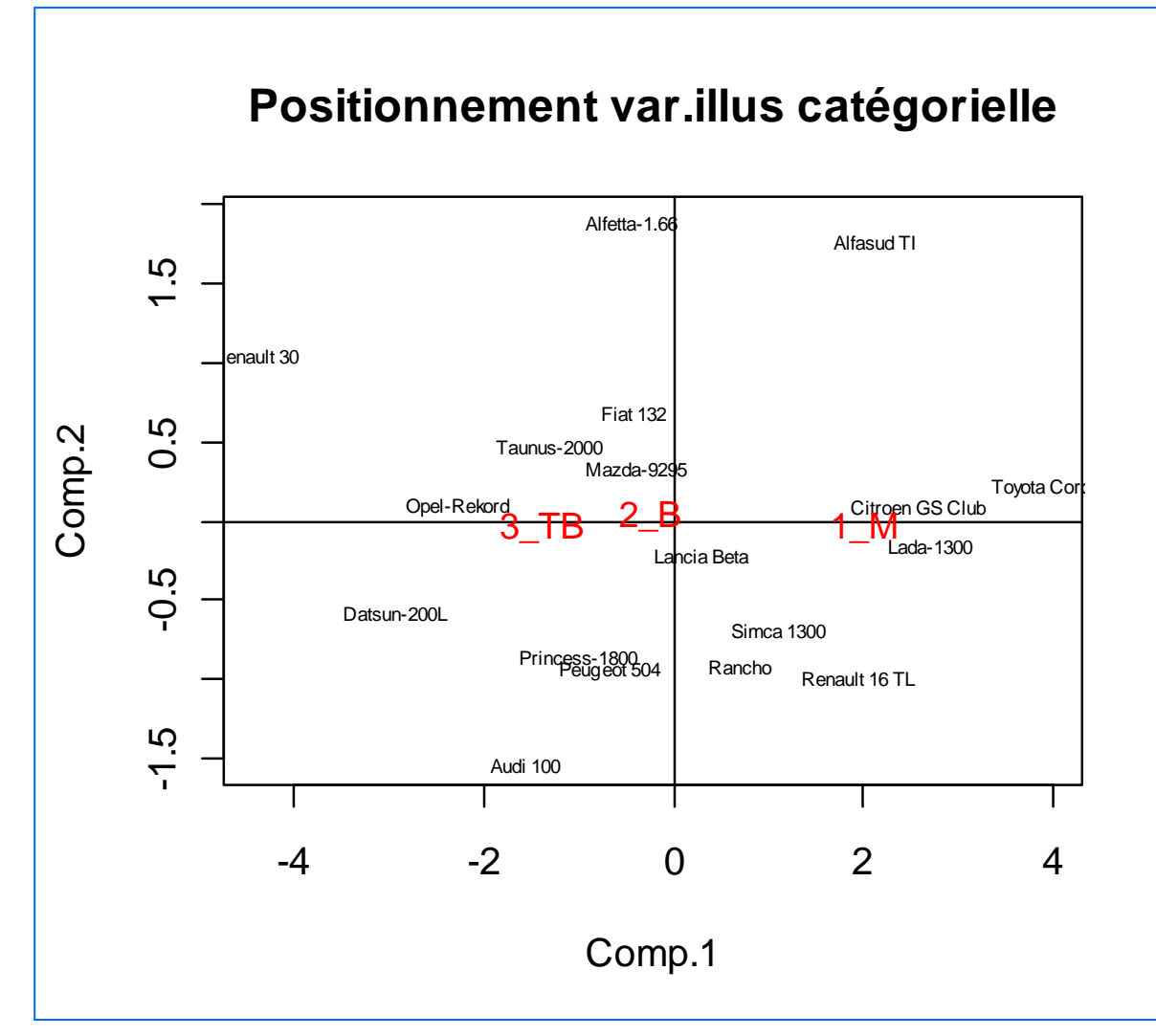

#### Variables qualitatives illustratives Moyennes conditionnelles et valeurs test

```
#*******************************
#*** calcul des valeurs test ***
#*******************************
#effectifs par modalité
nk <- as.vector(table(var.illus))
#valeur test par composante (les 2 premières)
vt <- NULL
for (j in 1:2) \{vt \leftarrow \text{cbind}(vt, \text{cond.moyenne}[,j]/sqrt((val.propres[j]/nk)*(n-nk)/(n-1)) ) }
#affichage des valeurs
tableau <- cbind(cond.moyenne,vt)
colnames(tableau) <- c("Coord.1","Coord.2","VT.1","VT.2")
print(tableau)
```

```
R R Console
                                                                \blacksquare \blacksquare \blacksquare> colnames (tableau) <- c ("Coord.1", "Coord.2", "VT.1", "VT.2")
> print (tableau)
         Coord.1
                       Coord.2
                                        VT.1VT.21 M
       2.0003548 -0.02257896 2.4327167 -0.06240065
2 B -0.2353131 0.04527122 -0.3681035 0.16093357
3 TB -1.3924304 -0.03400062 -1.9307662 -0.10713802
⋗
> I
                               La valeur test essaie de caractériser la
                               « significativité » de l'écart par rapport à la moyenne
                               globale.
                               Cf. Saporta, page 177. On considère qu'il y a un
                               écartement significatif lorsqu'elle est supérieure, en
                               valeur absolue, à 2 voire 3.
                               Dans notre exemple, les véhicules se différencient
                               véritablement par la FINITION sur le premier axe
                               factoriel.
```
# Individus illustratifs

#### Positionner des individus n'ayant pas participé à la construction des axes

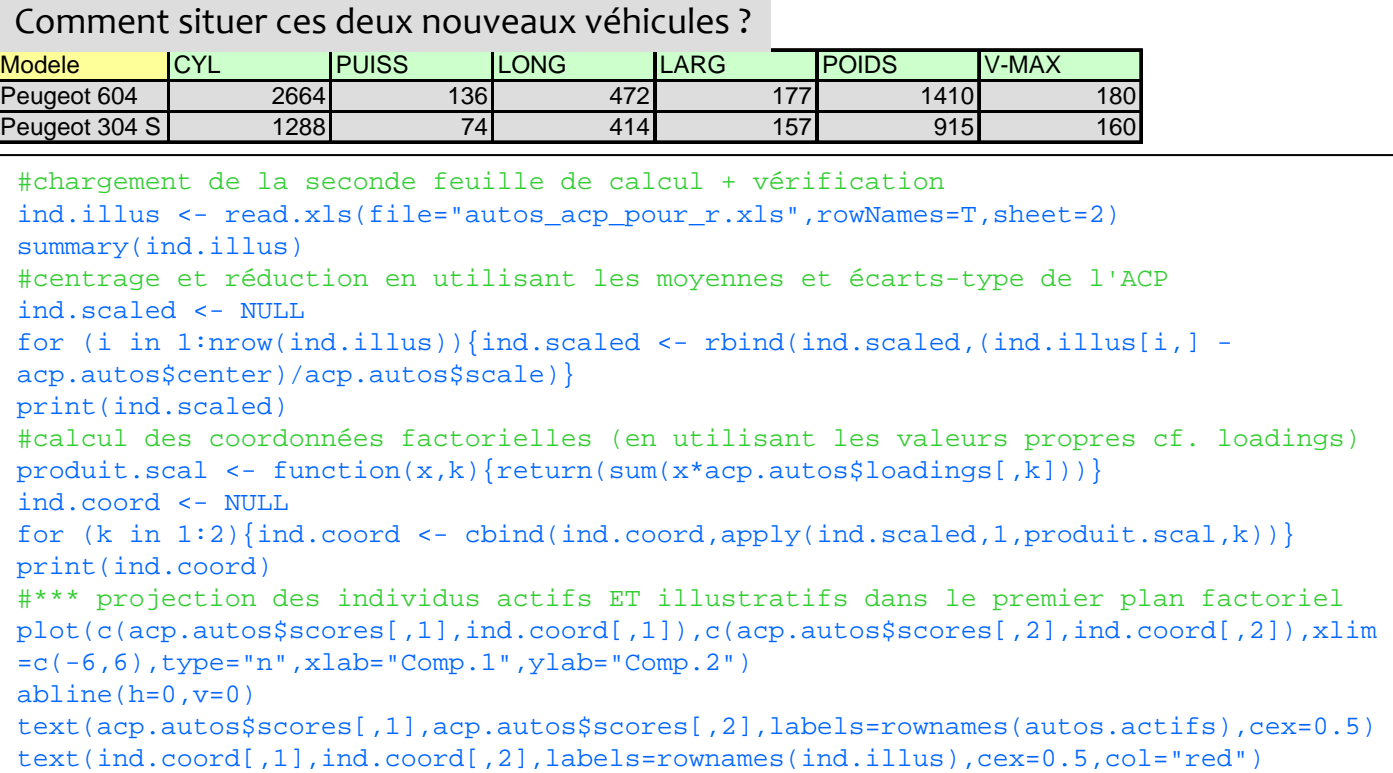

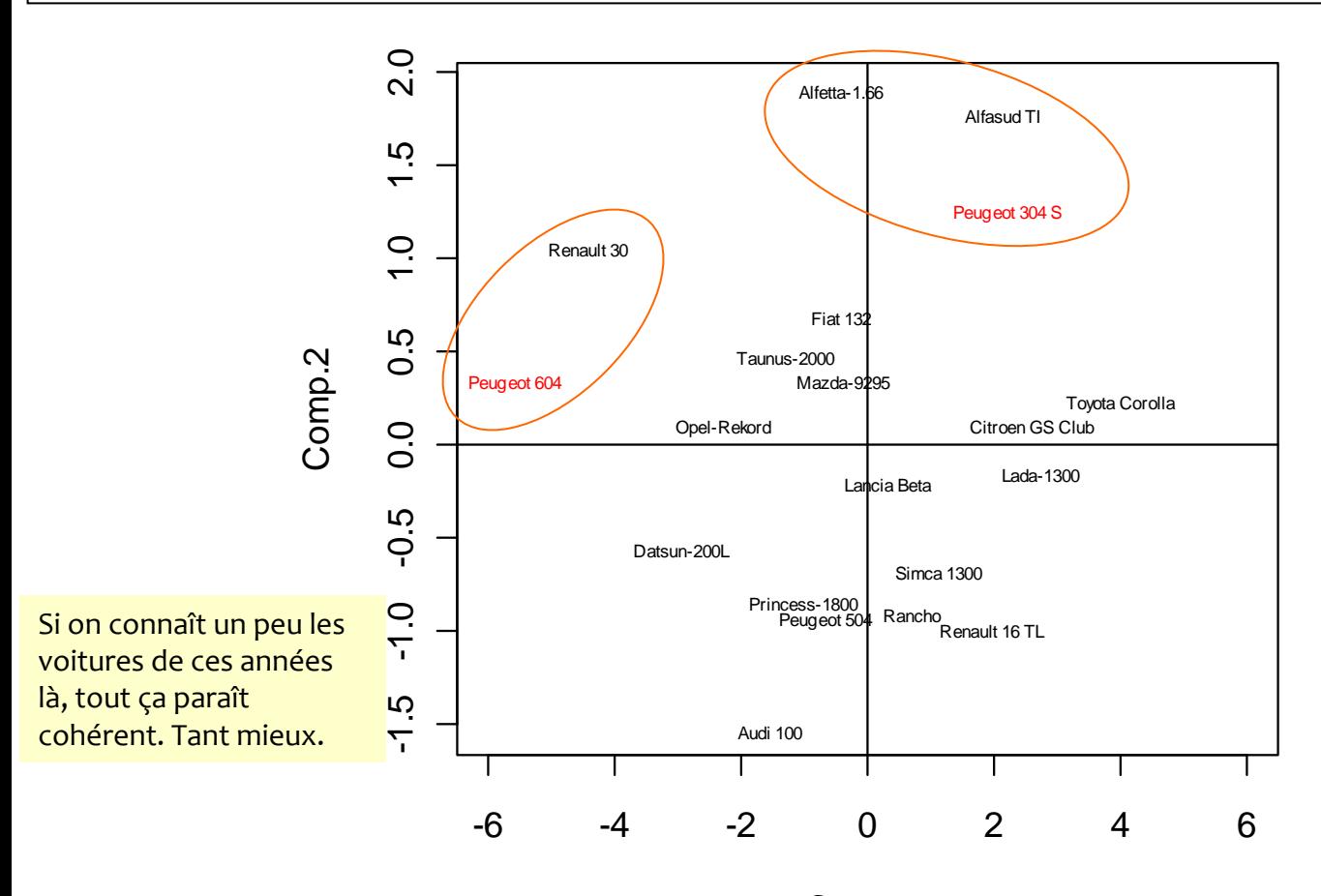

**R.R. – Université Lyon 2** 14

# Et on peut faire bien d'autres choses encore...